## Transitioning to data.census.gov

Tyson Weister

Center for Enterprise Dissemination (CED)

U.S. Census Bureau

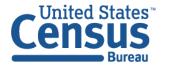

#### Outline

- Vision in Brief
- Current Snapshot
- Latest Updates and Live Demo
- Looking Ahead
- Q&A

### Census Bureau Online History

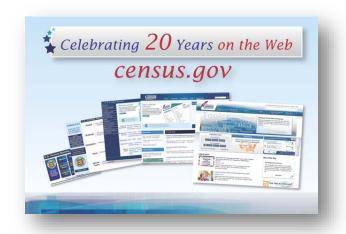

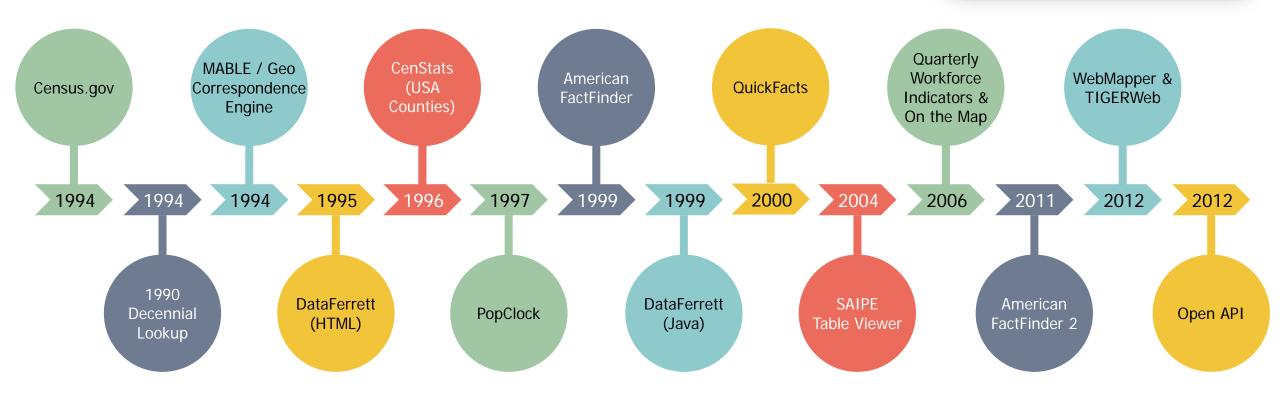

### New Enterprise Dissemination

- ✓ Streamline access to data
- ✓ Maintain the best of our current tools
- ✓ Reduce redundancies and operational costs
- ✓ Provide greater access to Census Bureau API

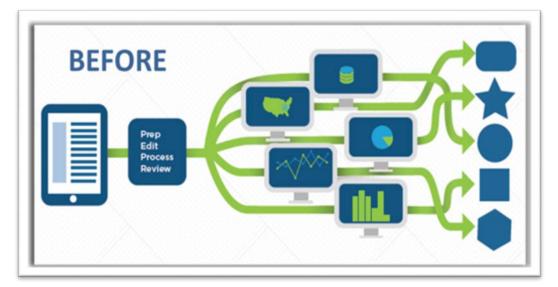

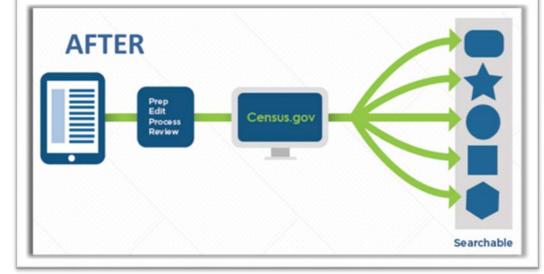

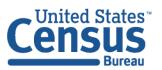

# The New Dissemination Platform:

How It All Works

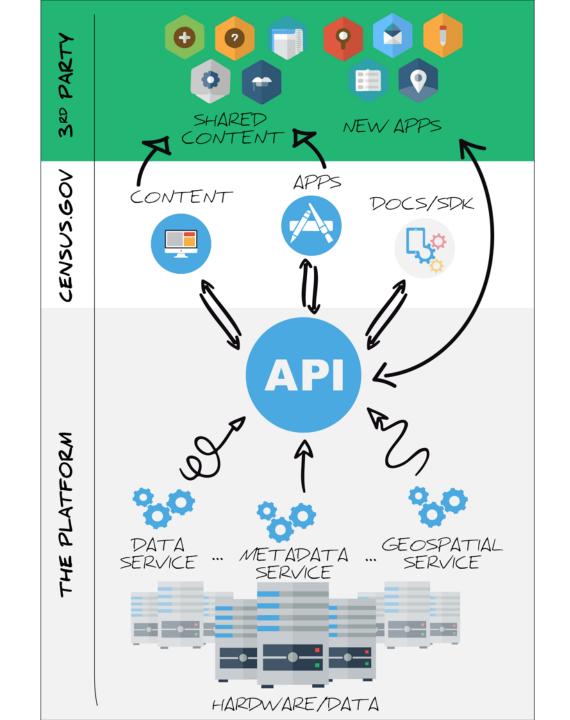

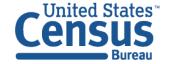

### Current Snapshot

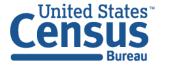

#### Data in the New Platform: American Community Survey

| Data Product                                  | 2010     | 2011 | 2012 | 2013 | 2014 | 2015 | 2016 | 2017     |
|-----------------------------------------------|----------|------|------|------|------|------|------|----------|
| Detailed Tables                               | <b>√</b> | ✓    | ✓    | ✓    | ✓    | ✓    | ✓    | <b>√</b> |
| Subject Tables                                | ✓        | ✓    | ✓    | ✓    | ✓    | ✓    | ✓    | <b>√</b> |
| Supplemental Tables                           | _        | _    | -    | _    | ✓    | ✓    | ✓    | <b>√</b> |
| Selected Population Profiles                  |          |      |      |      |      |      | ✓    | ✓        |
| Data Profiles                                 | <b>√</b> | ✓    | ✓    | ✓    | ✓    | ✓    | ✓    | <b>√</b> |
| Comparison Profiles                           | ✓        | ✓    | ✓    | ✓    | ✓    | ✓    | ✓    | ✓        |
| Selected Population Tables (5-Year)           |          | -    | -    | -    | -    |      | -    | -        |
| American Indian Alaska Native Tables (5-Year) |          | -    | -    | -    | -    |      | _    | -        |

✓: Available now

Blank cell: Coming soon

#### Data in the New Platform: Decennial and Econ

| Data Product                                                                                      | 2010 | 2011 | 2012     | 2013 | 2014 | 2015 | 2016 | 2017 |
|---------------------------------------------------------------------------------------------------|------|------|----------|------|------|------|------|------|
| Decennial Census (Summary File 1, 113 <sup>th</sup> & 115 <sup>th</sup> Congress Detailed Tables) |      | -    | -        | -    | -    | _    | _    | -    |
| Economic Census                                                                                   | -    | _    | ✓        | -    | -    | -    | -    |      |
| County Business Patterns                                                                          | -    | _    | ✓        | ✓    | ✓    | ✓    | ✓    |      |
| Non-Employer Statistics                                                                           | -    | -    | ✓        | ✓    | ✓    | ✓    | ✓    |      |
| Survey of Business Owners (Company<br>Summary & Characteristics of Business<br>Owners)            | -    | -    | <b>√</b> | -    | -    | _    | _    | -    |

✓: Available now

Blank cell: Coming soon

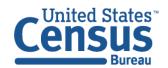

### Upcoming Milestones

Fall 2019 **Summer 2019 June 2020** End of new data releases After all data migrated to Major data releases: 2018 ACS 1-Year (Sept) on American FactFinder data.census.gov, 2017 Economic Census American FactFinder to be (June) First data releases (Sept) shut down. exclusively on new 2018 ACS 5-Year (Dec)

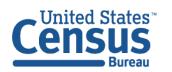

platform (Nonemployer,

**Public Sector**)

### Feedback on data.census.gov we recently implemented

"After backing out and starting over, I received the message "Sorry, that table is too large to display."

"I get that many users don't want to bother with MOEs...but as a scientific bureau, we should have MOEs displayed as a default. They're very important for

understanding an estimate."

"The geo selection feature in data.census.gov is very poorly designed as of right now!"

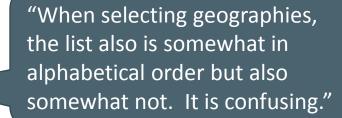

"Is it possible to have the column heading wrap in a cell rather than have to be 'stretched' out because it is on one line?"

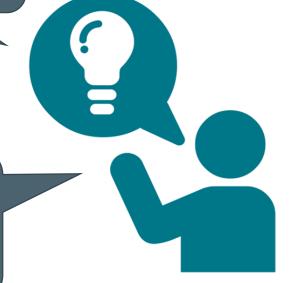

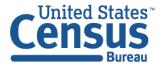

#### Highlights from Latest Release

#### **Search experience:**

- Featured statistics on select topics
- Curated tables for relevancy

#### **Faceted filters**

Quicker scrolling experience

#### **Geography filters in advanced search**

- Dual paths to select geography
  - Summary Level Codes
  - Step by step experience
- Search by filter panel
- Geographic component toggle
- Incompatible geographic levels grayed out

#### **Tables:**

- Download link on table results page
- Download multiple tables at one time
- Margins of error (MOE) displayed by default
- View more data and labels
- Links to FTP site added

#### **Mapping**

- Defaults to geography level selected
- Psuedo geographies
- Download the table from the map view

#### Improvements to econ tables/searches:

- Product and service codes
- View large econ tables

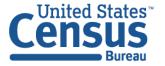

### Live Demo

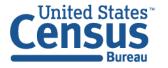

### Search Experience Improvements

#### **NEW!** Featured results

Quick stats for selected topics

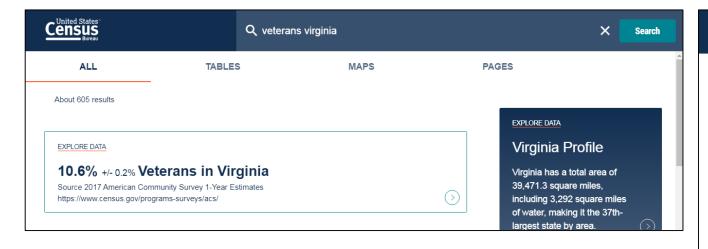

#### **Improved - Curated table results**

The first 3 table results

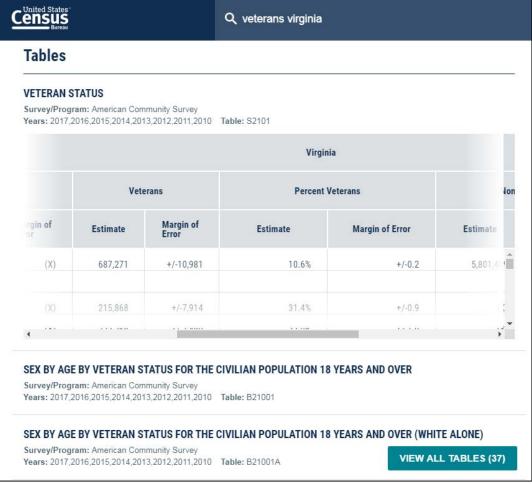

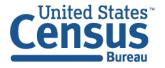

U.S. Department of Commerce Economics and Statistics Administration U.S. CENSUS BUREAU census.gov

### Two Options to Find Featured Results

1) Single Search: Type topic and/or geography (example: "Veterans Virginia")

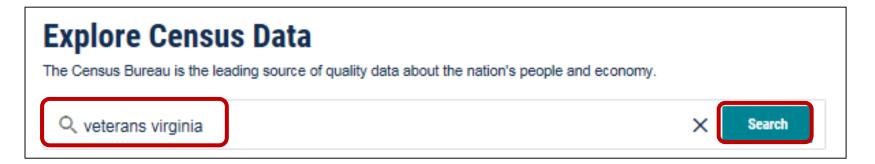

- 2) Advanced Search: Use filters
  - Topics → Populations and People → Veterans
  - Geography → 040 State → Virginia

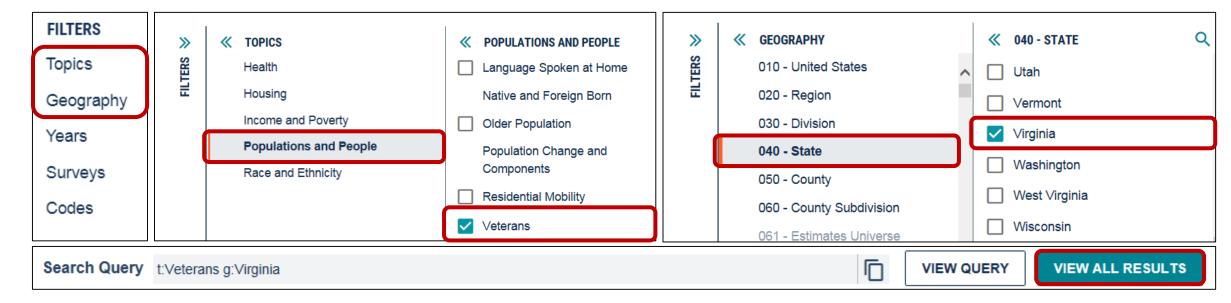

### Faceted Filters: Quicker Scrolling Experience

#### **Quicker scrolling experience:**

We increased how many results load at once in the filter panels so you can scroll more quickly to where you need to

#### Old: 30 results load at a time

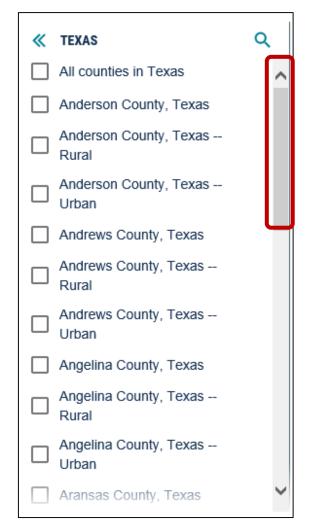

#### New: 100 results load at a time

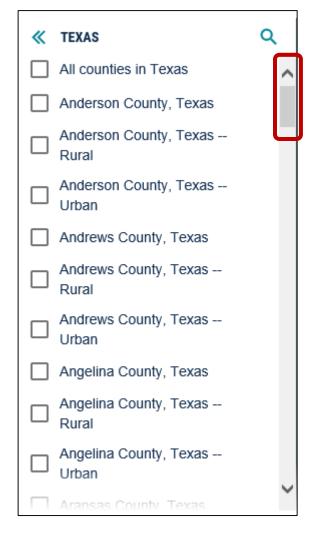

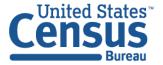

U.S. Department of Commerce Economics and Statistics Administration U.S. CENSUS BUREAU census.gov

#### Path #1 to Select Your Geo: Summary Level

### Recommended for users who know the three digit summary level code

- 1. Select your geographic level in one click:
  - Make sure the new summary level toggle is turned on
  - Scroll and click on your geo level of interest, sorted by 3-digit summary level code
- 2. Follow additional prompts and select a checkbox to add geo to search query

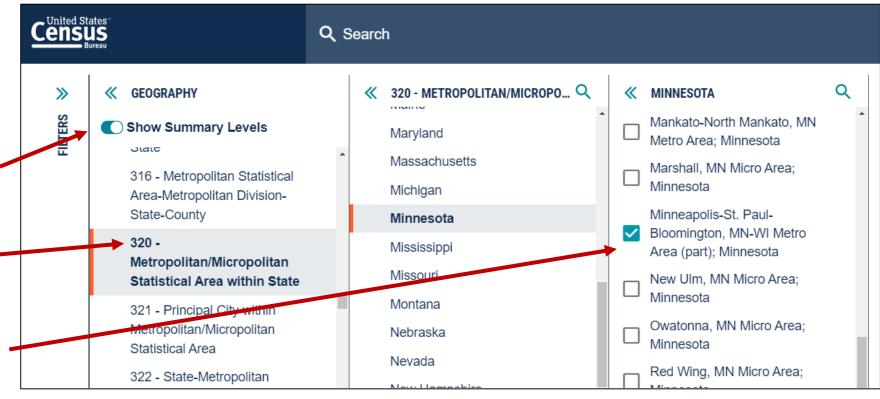

Example: Get data on the portion of Minneapolis metro area within the state of MN

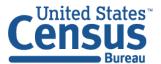

#### Path #2 to Select Your Geo: New Step-by-Step Geo Experience

#### To find common geographies using this pathway:

- 1. Turn off the summary level toggle
- Select your geographic area using simpler labels, with more common types of geos near the top of the list
- 3. Select a checkbox to get data for the full area you selected (e.g. complete Minneapolis metro area)

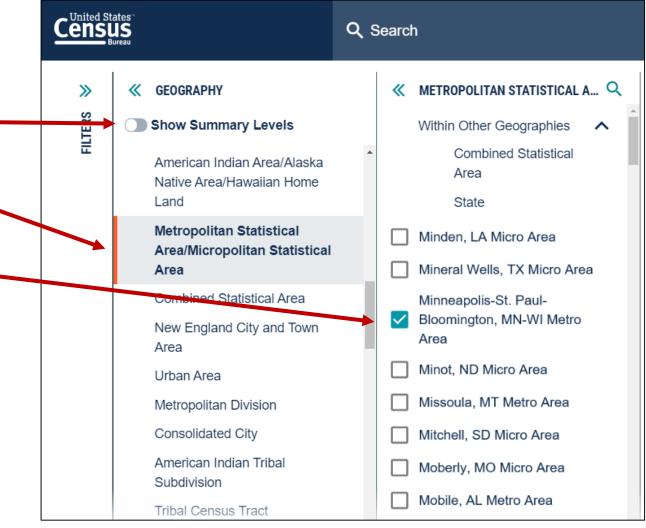

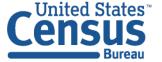

U.S. Department of Commerce Economics and Statistics Administration U.S. CENSUS BUREAU Census.gov

Example: Get data for the complete Minneapolis metro area

# Path #2 to Select Your Geo: New Step-by-Step Geo Experience (Continued)

#### To find more complex summary levels rolled up into this geographic area:

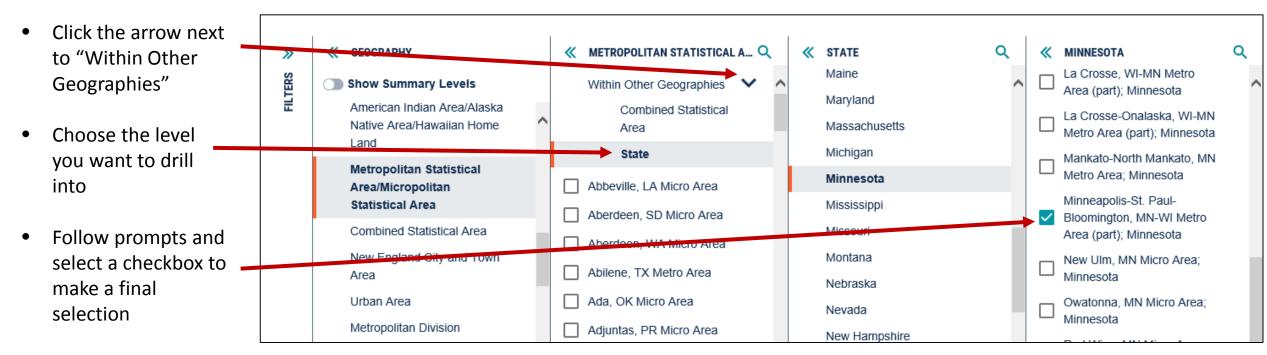

Example: Get data on the portion of Minneapolis metro area within the state of MN

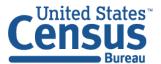

### Improvements for geography filters

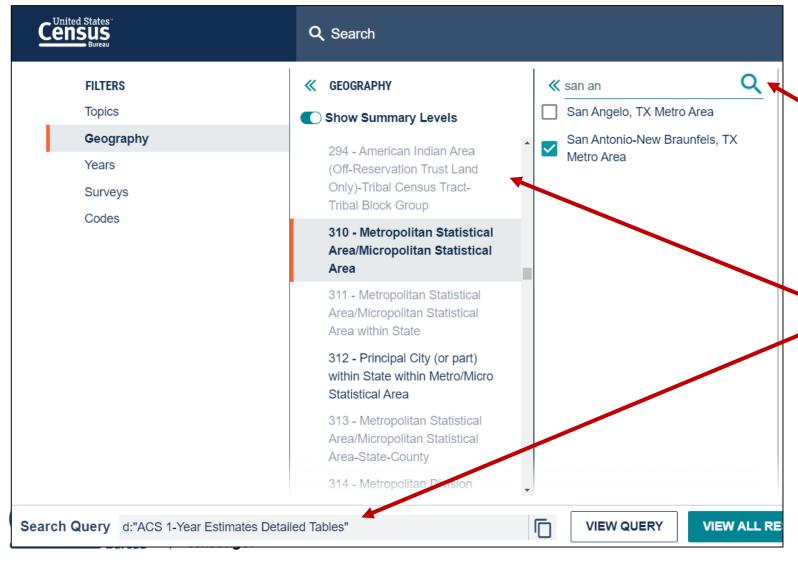

- Search by filter panel narrow results in a long list of geographies
  - Example: Click this icon to find the exact metro/micro area you need
- 2. Geographic areas are grayed out when they are not compatible with your other search selections

Example: Statistics for summary level 294 (tribal block groups) are not produced for ACS 1-year estimates

### New Toggle for Geographic Components

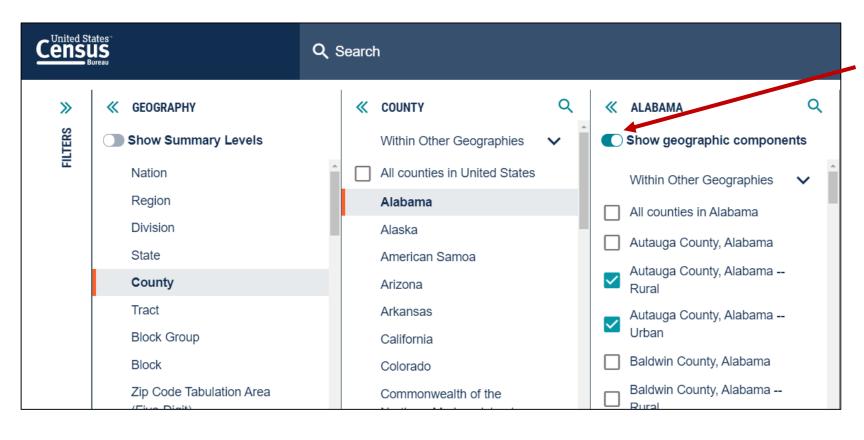

#### New toggle to select geo components

- Available in step-by-step filter experience
- Turned off by default to give you a clean list of geographies

Example: The urban and rural portions of Autauga County, AL

### Download Multiple Tables At Once

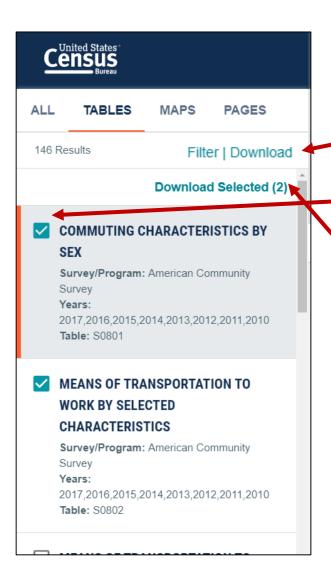

#### From the table results page:

- Click download
- Select checkboxes for the tables you'd like to download
- Click Download Selected
- Choose year(s) and type of estimates
- Click Download

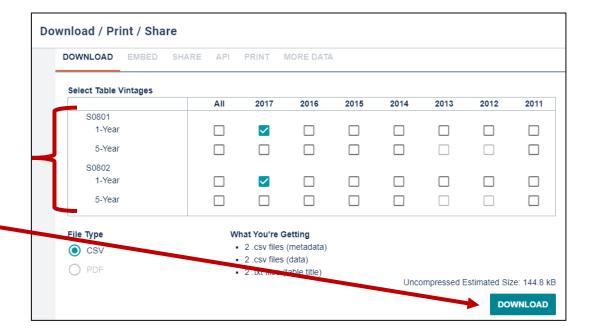

### Table Display Improvements

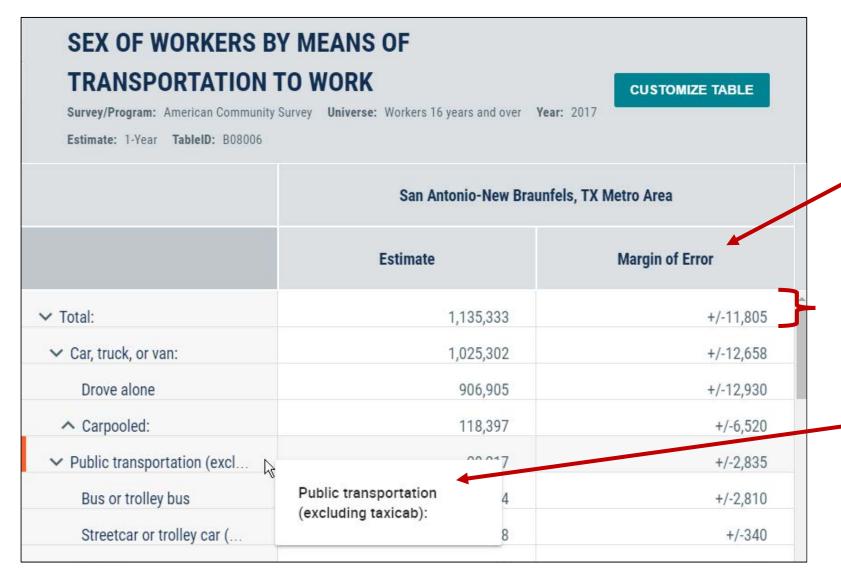

#### 1. Margins of Error (MOE) Shown by Default for ACS Tables

You can turn it off in the full table view

#### 2. View more data

We decreased the height of each row so you can see more data on your screen

#### 3. View more labels

We made improvements to show more of the label's text by default, and added a hover to see long labels more easily

#### Table Controls – New Links to FTP/Census Websites

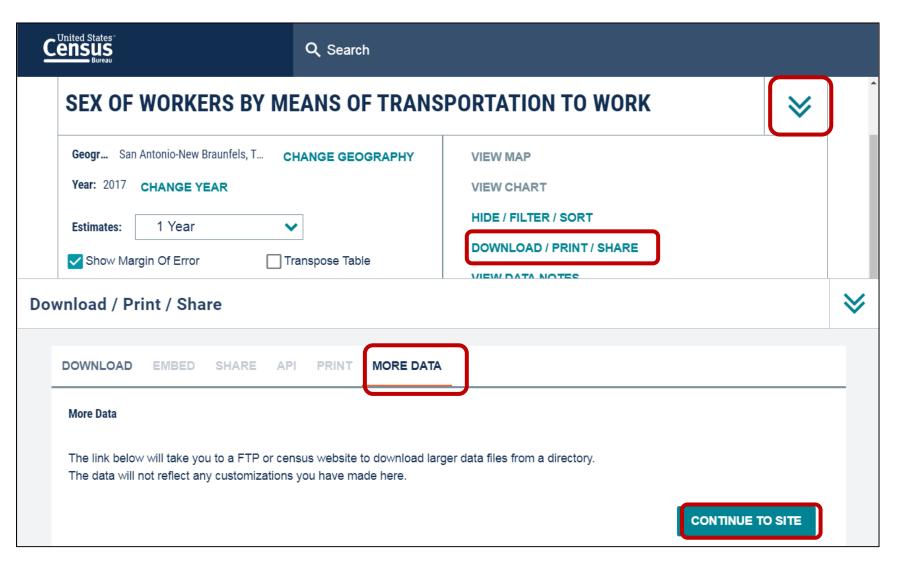

### New links to access more data (FTP site or Census websites):

- Open full table view
- Expand chevron in the upper right
- Click Download/Print/Share
- Click More Data tab
- Select Continue to Site

\*NOTE: The "More Data" tab will be grayed out if FTP links are not available

### Mapping Improvements

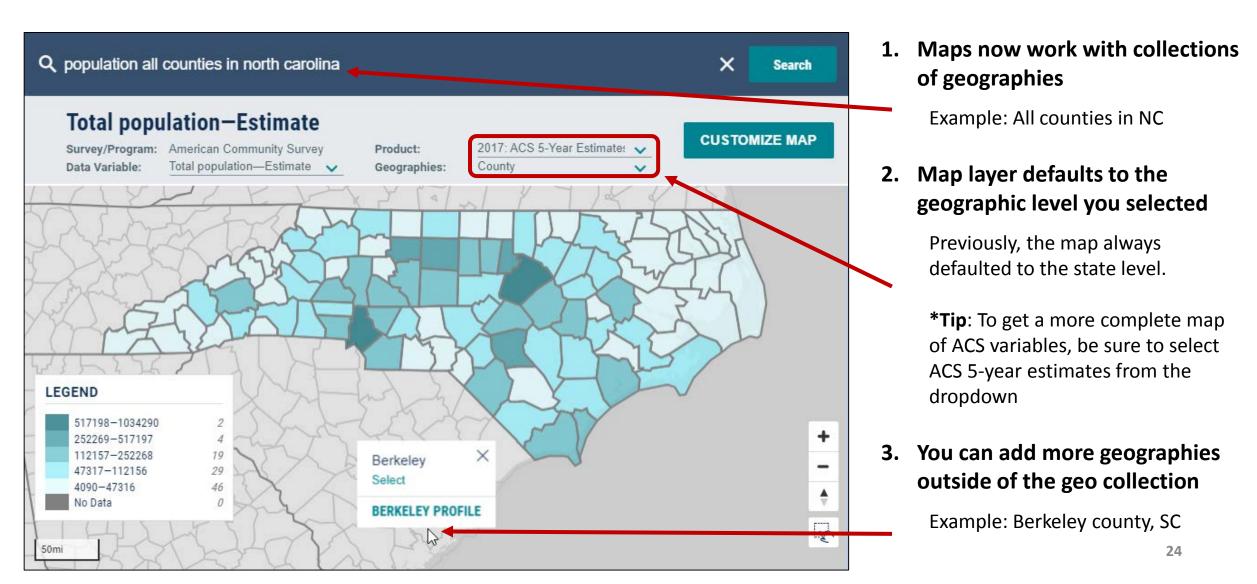

### Mapping Improvements (continued)

#### Map results page now allows you to:

- Clear your geographies
- Download tables

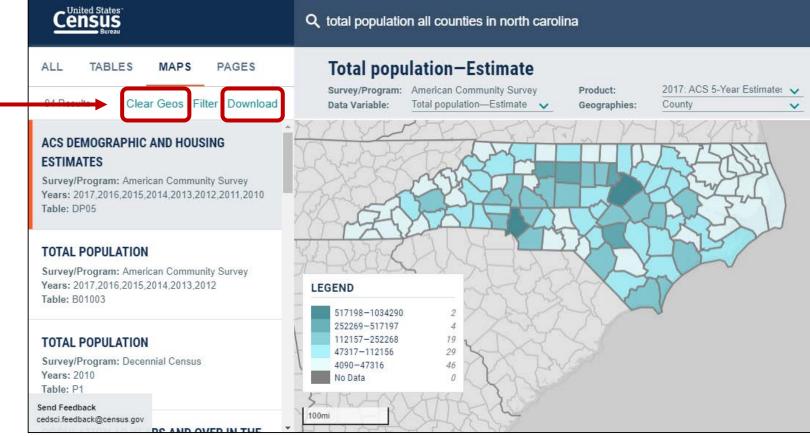

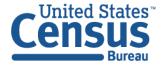

### Search by Product and Service Code

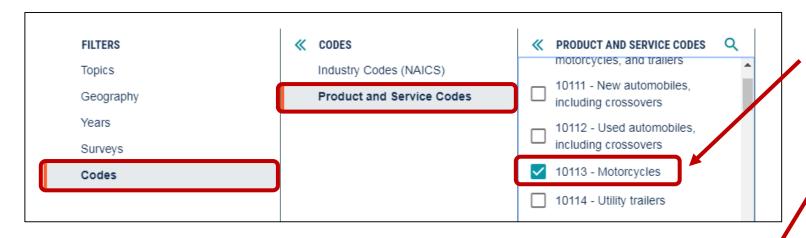

#### **Get data by product or service code:**

- Example: Advanced Search Filters:
   Codes → Product and Service Codes
   → 10113 Motorcycles
- View your table with data on sales, #of establishments, and more!

# Wholesale Trade: Subject Series - Product Lines: Product Lines Statistics by Industry for the U.S. and States: 2012

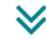

Survey/Program: Economic Census Year: 2012 TableID: EC1242SLLS1

| Meaning of Type of<br>Operation code | Meaning of<br>Product/Service code | Number of establishments | Sales (\$1,000) | Product line sales as % of total sales of estabs reporting line (%) |
|--------------------------------------|------------------------------------|--------------------------|-----------------|---------------------------------------------------------------------|
| All establishments                   | Motorcycles                        | 1,025                    | 8,220,777       | 7.2                                                                 |
| Merchant wholes                      | Motorcycles                        | 454                      | 3,058,127       | 12.1                                                                |
| Manufacturers' sa                    | Motorcycles                        | 6                        | 4,349,090       | 6.9                                                                 |

### View Large Econ Tables

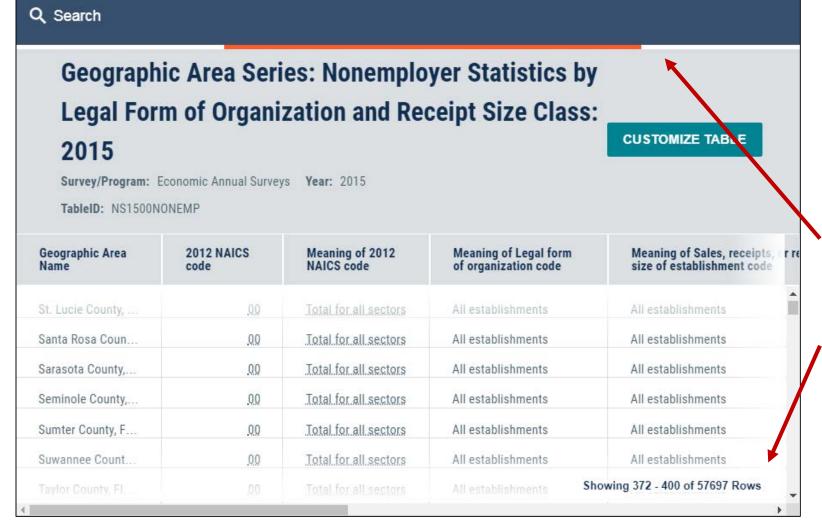

You can now view large econ tables that were previously unavailable on data.census.gov.

- The table will load in sections as you scroll, 400 rows at a time
- When more rows are loading, you will see an orange loading indicator at the top for a brief time
- Lower right indicates how many rows you are viewing on screen

### Looking Ahead

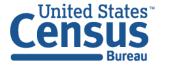

#### Plans to Add More Checkboxes to Select All Geos in a List

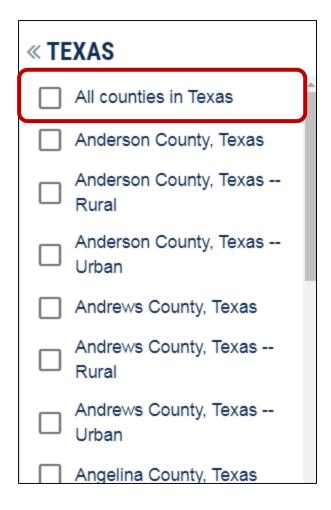

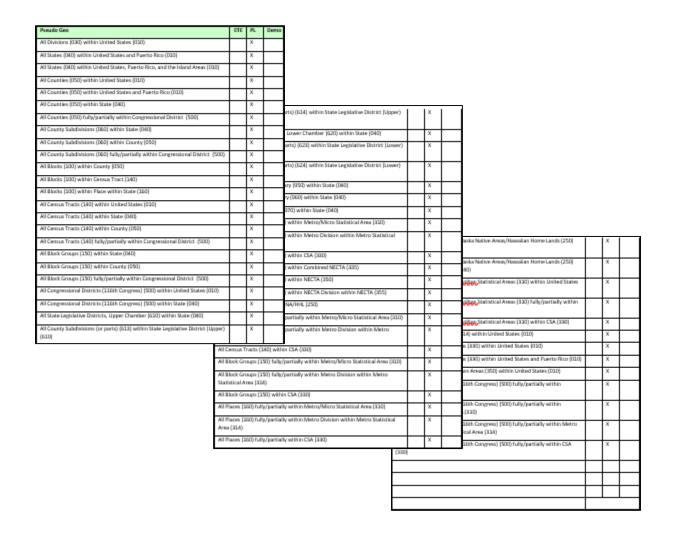

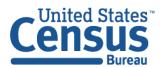

U.S. Department of Commerce Economics and Statistics Administration U.S. CENSUS BUREAU census.gov

### Plans to Improve the Way You Select Geographies

• A to Z – Clickable letters on the right to jump to a specific part of the list

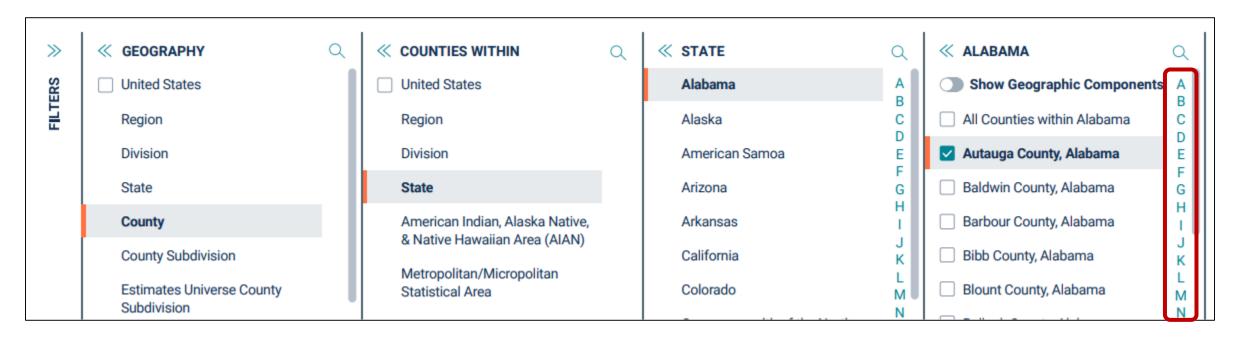

<sup>\*</sup>This is a wireframe only to show some of the user needs that we are working to meet. The exact build may differ and could come incrementally across multiple future releases.

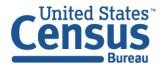

### Performance Improvements

We are working to improve performance of data.census.gov by:

- Increasing hardware (more servers)
- Implementing new caching strategy
- Improving code that data.census.gov is built on
- Getting a database administrator (DBA)

### Search Improvements

We are working to improve search relevancy of data.census.gov by:

- Rebuilding Entity Recognition
- Partnering with data providers for curated results
- Promoting feature results (single estimate)
- Working on a POC for unstructured content from census.gov

### Our Development Depends on YOUR Feedback

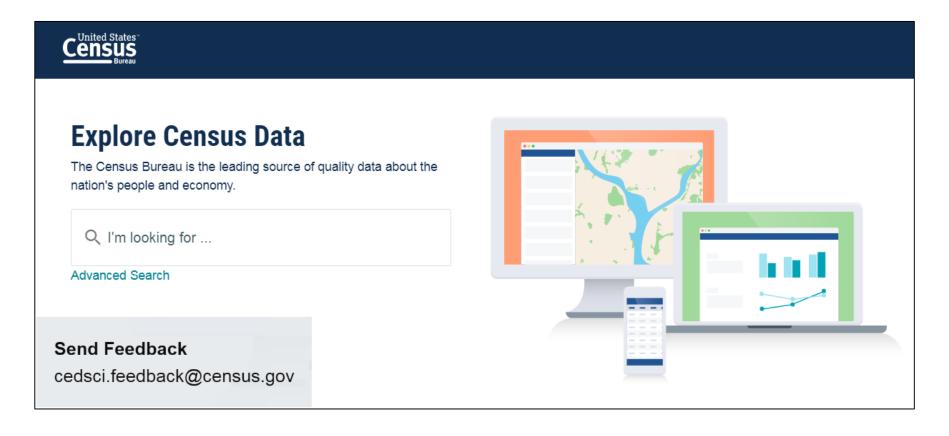

Check out our preview platform at data.census.gov and provide comments at cedsci.feedback@census.gov.

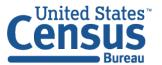

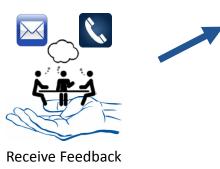

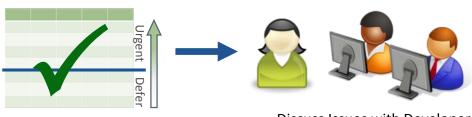

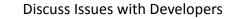

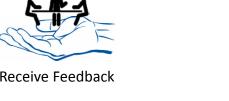

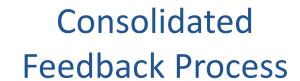

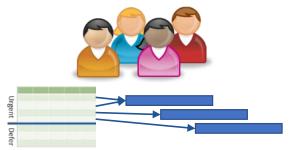

Distribute Issues to Value Team for Prioritization and Incorporation in Next PI or on the Roadmap

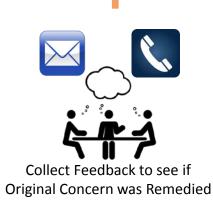

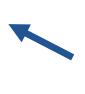

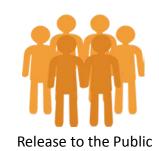

Validate and Prioritize Issues

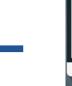

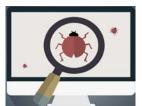

**Testing Conducted Internally** 

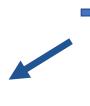

**Developers Address Issues** 

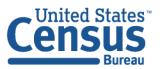

**U.S. Department of Commerce Economics and Statistics Administration U.S. CENSUS BUREAU** census.gov

#### **Feedback**

Email your comments to <a href="mailto:cedsci.feedback@census.gov">cedsci.feedback@census.gov</a>

#### **Learn More and Share**

Webinars:

census.gov/data/academy/webi nars/2019/census-websiteupdates.html

Release Notes & FAQs:

data.census.gov/assets/faqsrelease-notes.pdf

#### **Stay in Touch**

tyson.weister@census.gov 301-763-9135

kanin.l.reese@census.gov 301-763-3493

gov 301-763-5247

belva.a.kirk@census.gov 301-763-4502

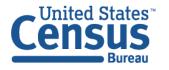